# Jeven MagiCAD plugin for AutoCAD

User guide

03/06/2024

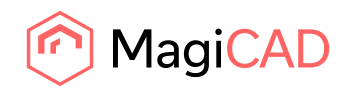

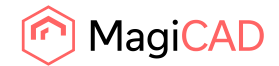

### **Content**

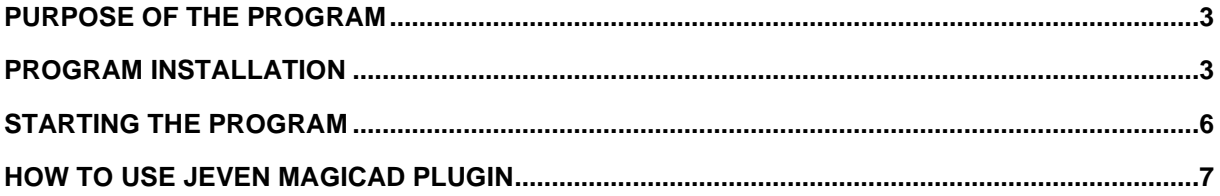

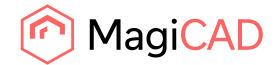

#### Purpose of the program

System Jeven Product Service aims to help you calculate air flows and select kitchen hoods for all your professional kitchen projects.

System Jeven Product Service personnel make upon request complete proposals of the hood drawings with pressure and airflow data and send them to you by e-mail.

With the Jeven MagiCAD plugin for AutoCAD you are able to import these drawings to the MagiCAD for AutoCAD software on your computer.

The Jeven MagiCAD plugin for AutoCAD is available on the homepages www.jeven.com and www.magicad.com

Please select the closest System Jeven Product Service office to you on our homepage www.jeven.com and contact us for more information.

#### Program installation

- 1. Ensure that you have the following versions of MagiCAD and AutoCAD on your workstation:
	- MagiCAD 2024 and AutoCAD 2021-2024
	- MagiCAD 2025 and AutoCAD 2021-2025
- 2. The installation package is available at MagiCAD´s website https://portal.magicad.com/download/ProductSearch?searchStr=Jeven&categoryId=3
- 3. Install the program by starting Jeven MagiCAD plugin for AutoCAD xxxx.x.x.msi

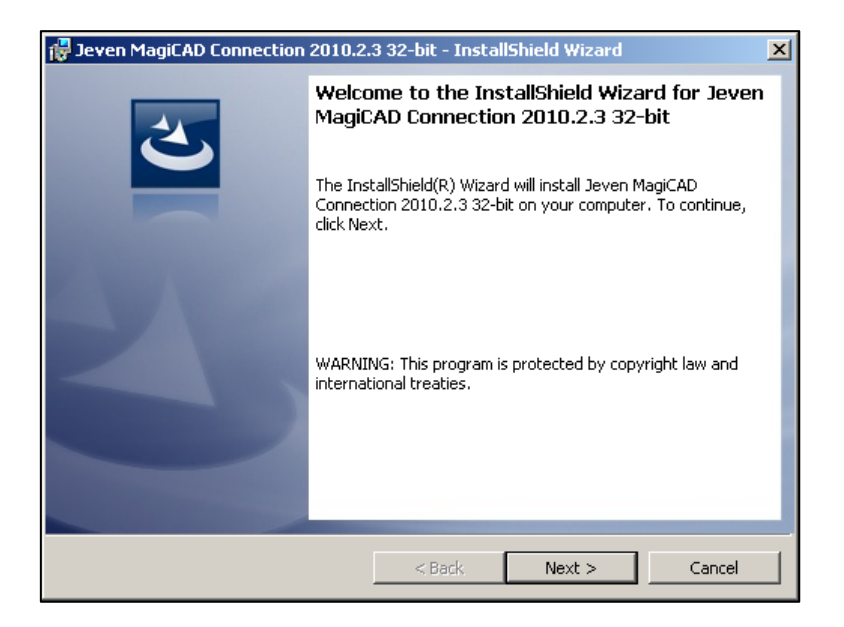

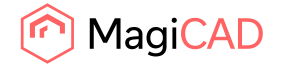

Follow setup instructions.

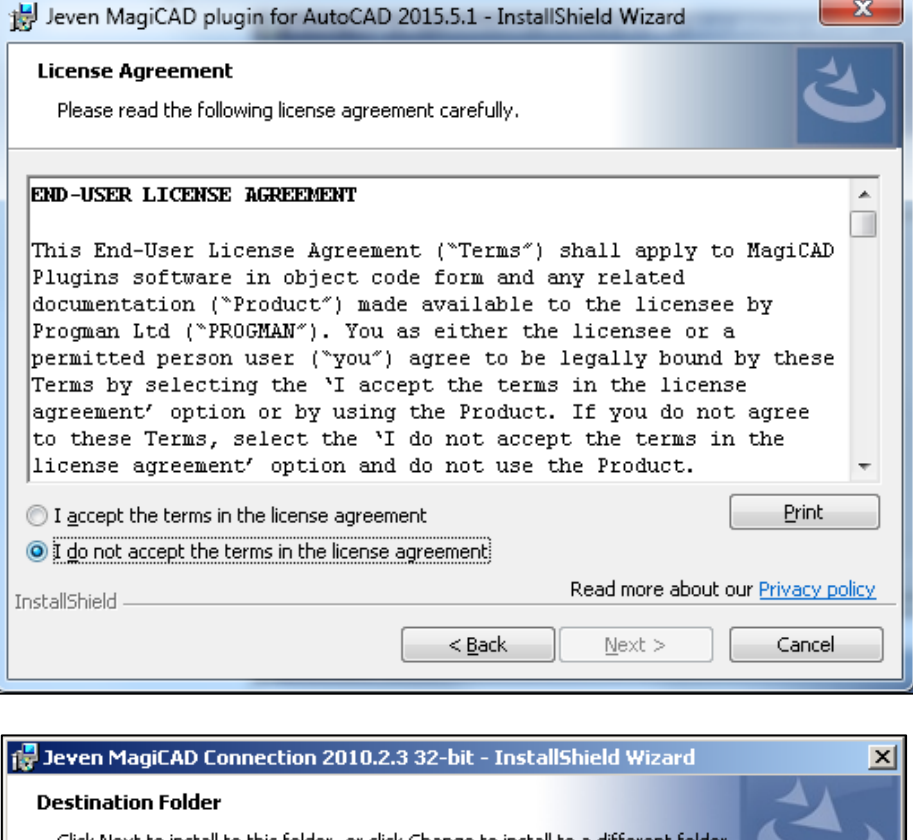

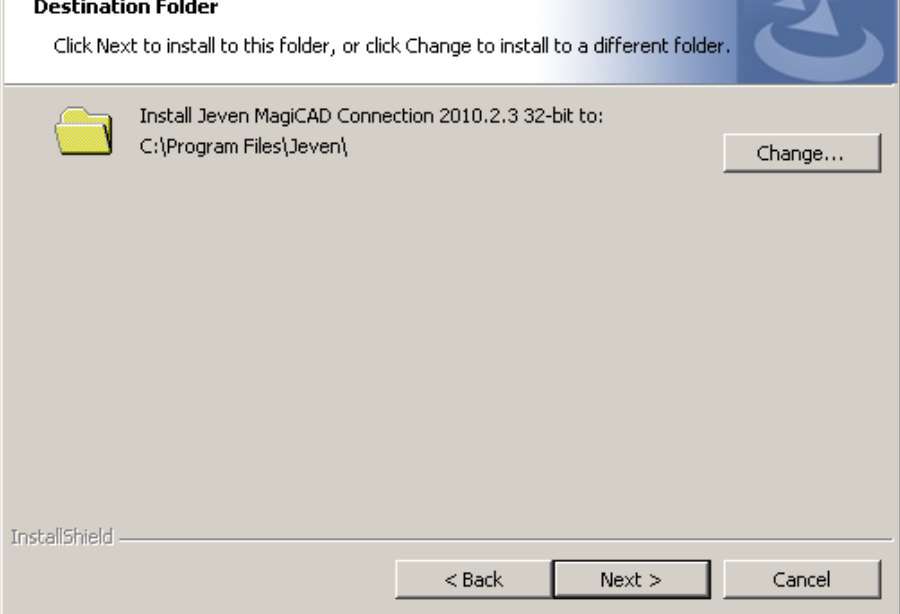

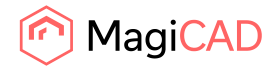

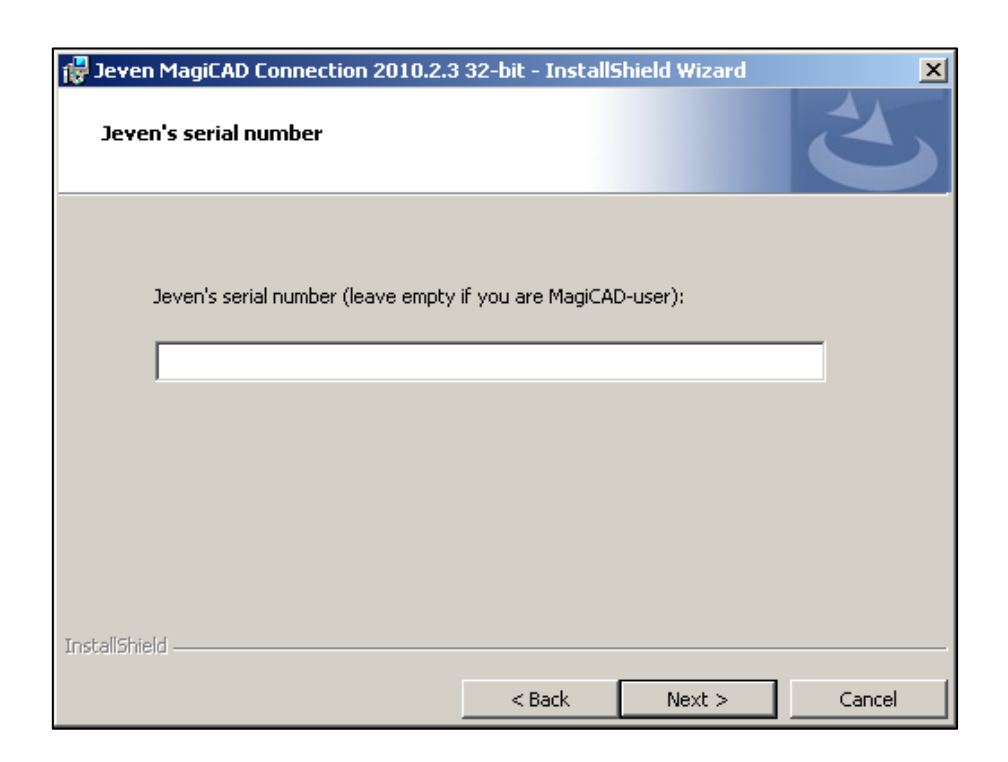

Leave the serial number field blank:

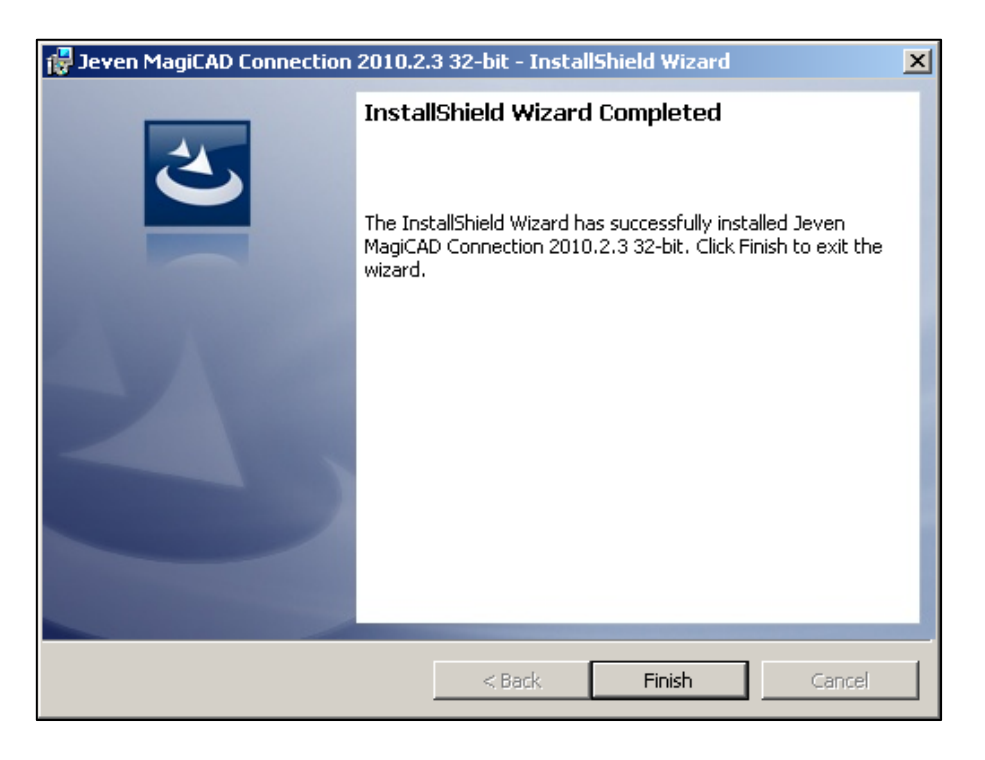

The *Jeven MagiCAD plugin for AutoCAD* is ready for use.

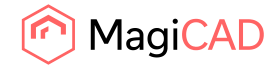

## Starting the program

- 1. Start the AutoCAD software.
- 2. Jeven toolbar and ribbon panel button appears on AutoCAD:

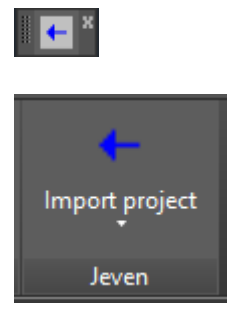

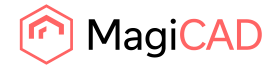

#### How to use Jeven MagiCAD plugin

- 1. System Jeven Product Service sends the project drawings to the customer in a ZIP file. Save the ZIP file to your computer.
- 2. Run "Import Jeven project" command by clicking the Jeven toolbar button or ribbon panel button.
- 3. Find saved ZIP file and open it.

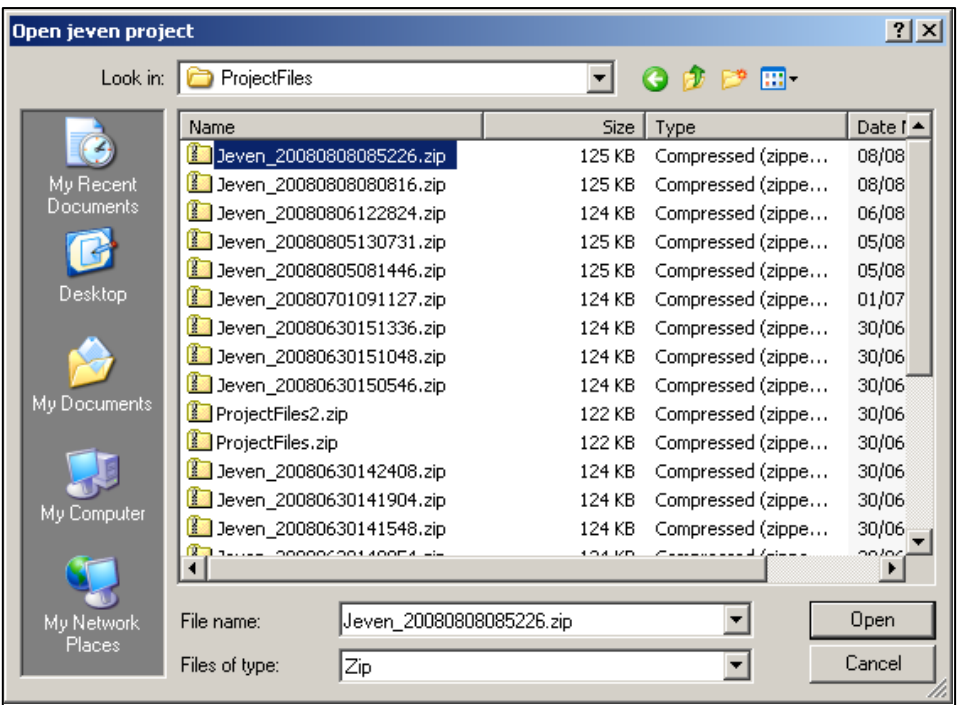

4. Select MagiCAD supply and exhaust duct systems and add a description.

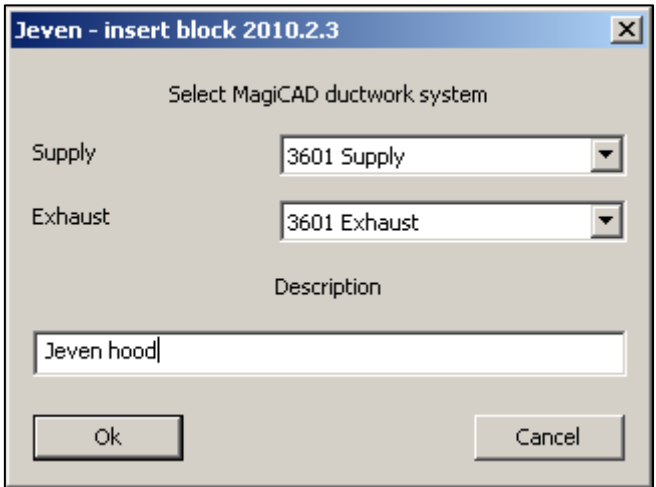